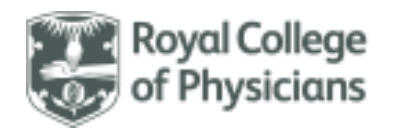

## <span id="page-0-0"></span>**National Respiratory Audit Programme (NRAP)**

Children and young people (CYP) asthma audit: User guide Version: v1.0 August 2023

### **Contents**

*This contents page is navigable. Please click on any of the below headings and subheadings to take you to the relevant section of the FAQ document.*

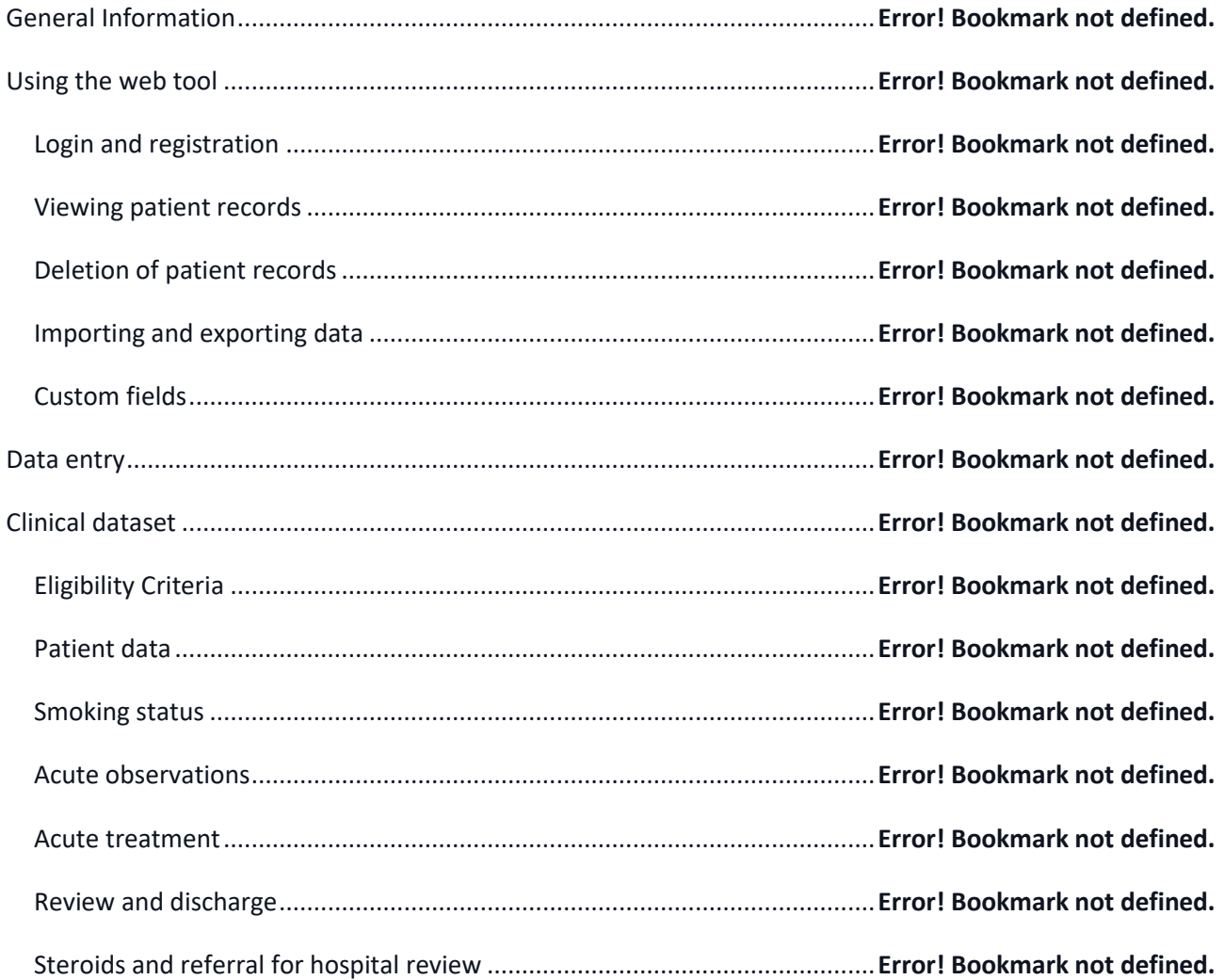

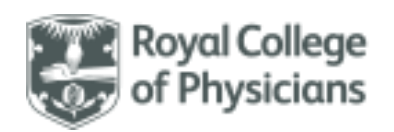

### Overview of the audit

#### [Back to contents](#page-0-0)

#### General information

- The clinical audit will run continuously **until at least 31 May 2026.**
- **Any patient with diagnosed asthma who is admitted to hospital paediatric services for an asthma attack (age 1 – 18) is eligible to be included in this audit.**
- A helpdesk will be available throughout the audit on **020 3075 1526** and by emailing [asthma@rcp.ac.uk](mailto:asthma@rcplondon.ac.uk)**.**

#### Accessing the web tool

- The web tool can be reached via [www.nrap.org.uk.](http://www.nrap.org.uk/)
- Every individual who will be entering data should have a **unique login**. If your hospital is registered, any user that already has login details is able to create new account requests for additional users.
- Please note that the **Lead Clinician at your hospital will be required to approve accounts** in order for access to be granted.
- Contact the team at [helpdesk@crowna](mailto:helpdesk@crown)udit.org with any queries regarding the web tool/your registration.

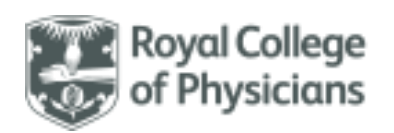

#### How to log-in to the web tool

• The children and young people asthma audit can be accessed [here](https://www.nrap.org.uk/) and looks like this:

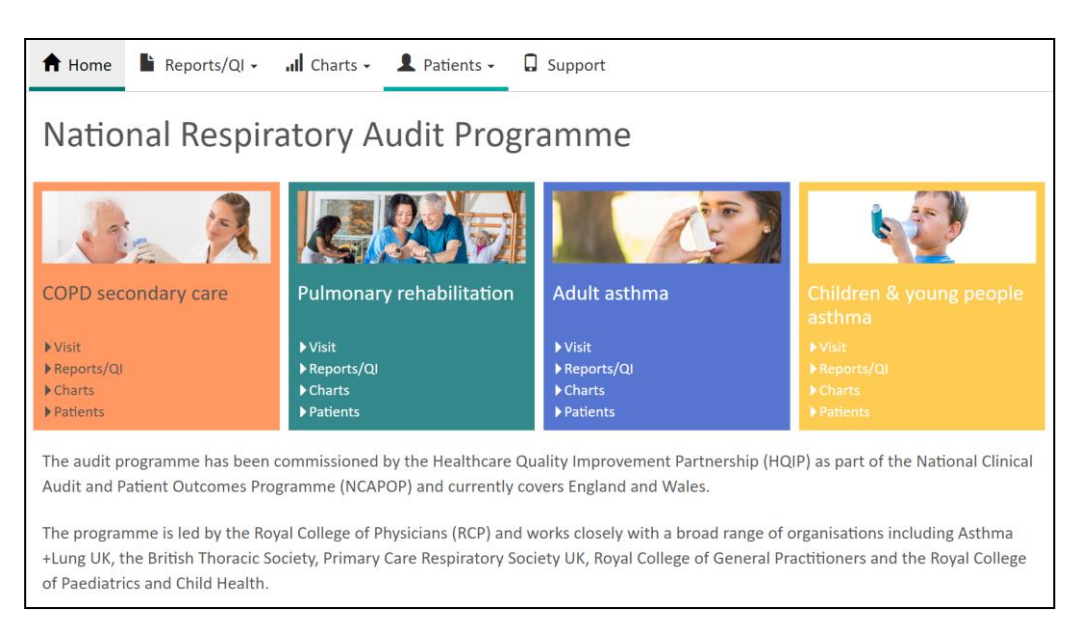

• Please click **'Visit'** to log into the web tool:

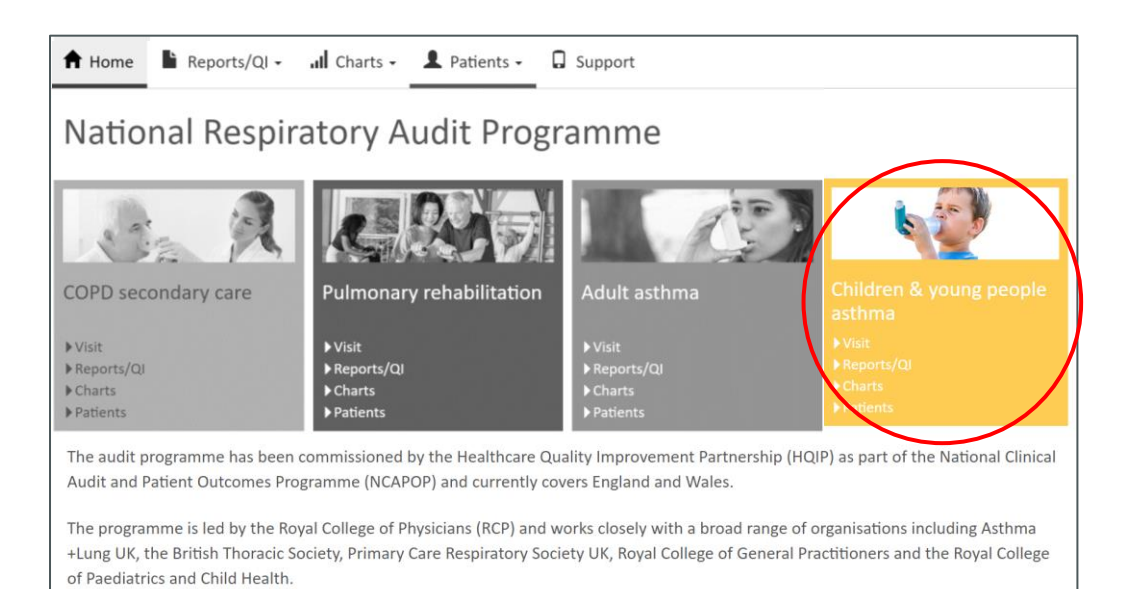

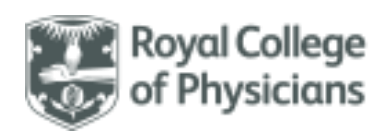

• **Sign-in** to the audit by following the steps below:

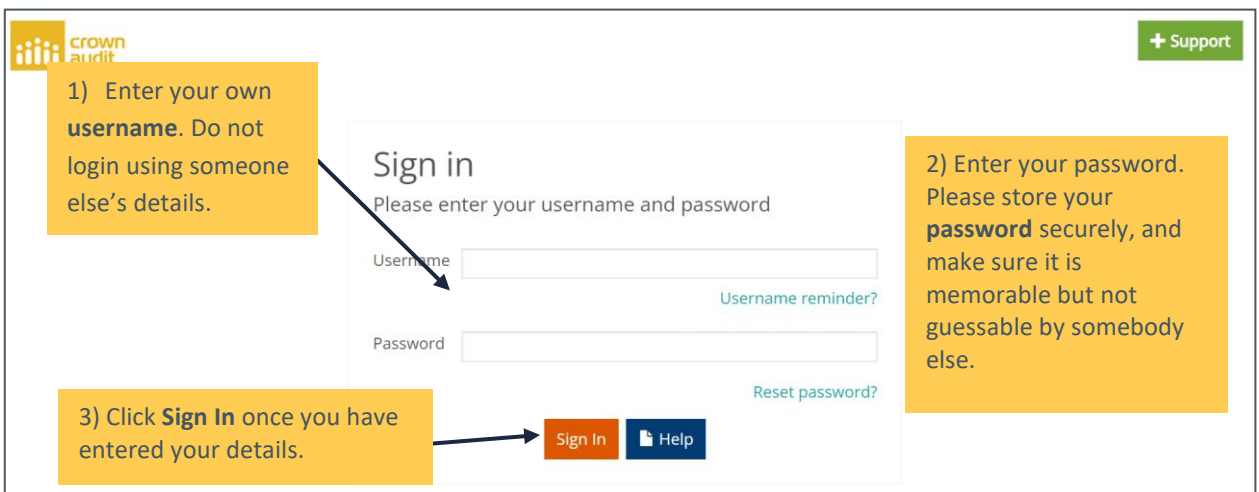

**Please note - if you are not registered for the audit, access to the web tool will not be granted. If you feel you should be registered on behalf of your hospital, but have not been provided with a login, please contact the asthma helpdesk at** [asthma@rcp.ac.uk](mailto:asthma@rcp.ac.uk)**.**

• Once you have selected '**Sign In**', the following **pop-up** will appear:

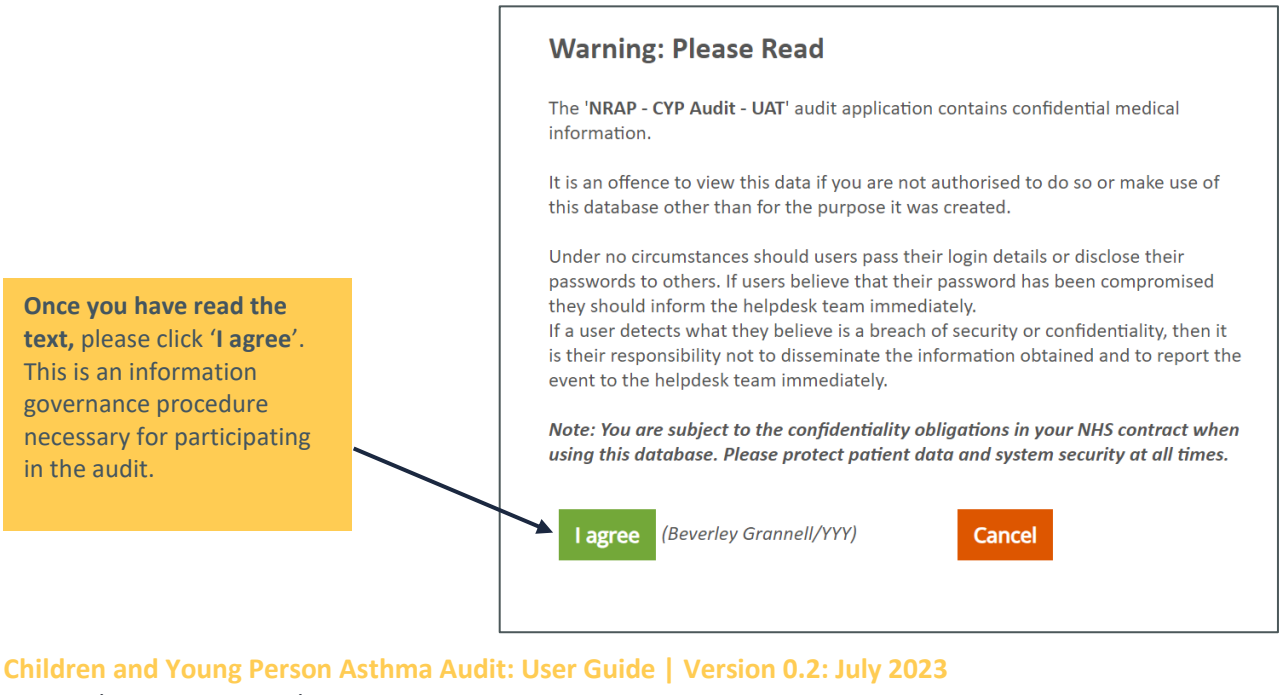

National Respiratory Audit Programme [asthma@rcp.ac.uk](mailto:asthma@rcp.ac.uk) | 020 3075 1526 [www.rcp.ac.uk/nrap](http://www.rcp.ac.uk/nrap)

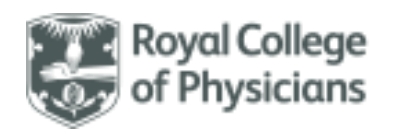

## Navigating the children and young people asthma audit homepage [Back to contents](#page-0-0)

• The below highlights the features that are available from the **web tool homepage**.

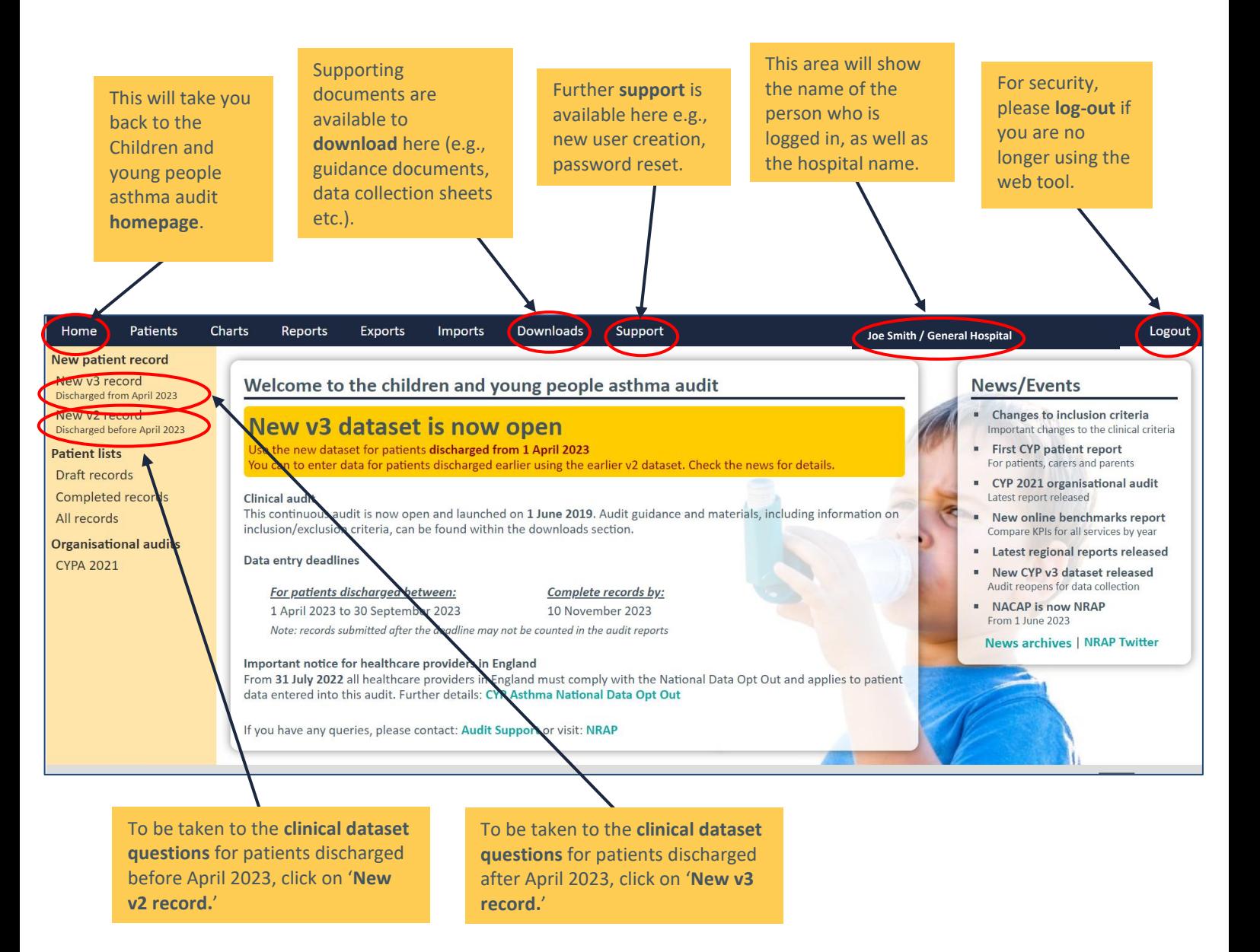

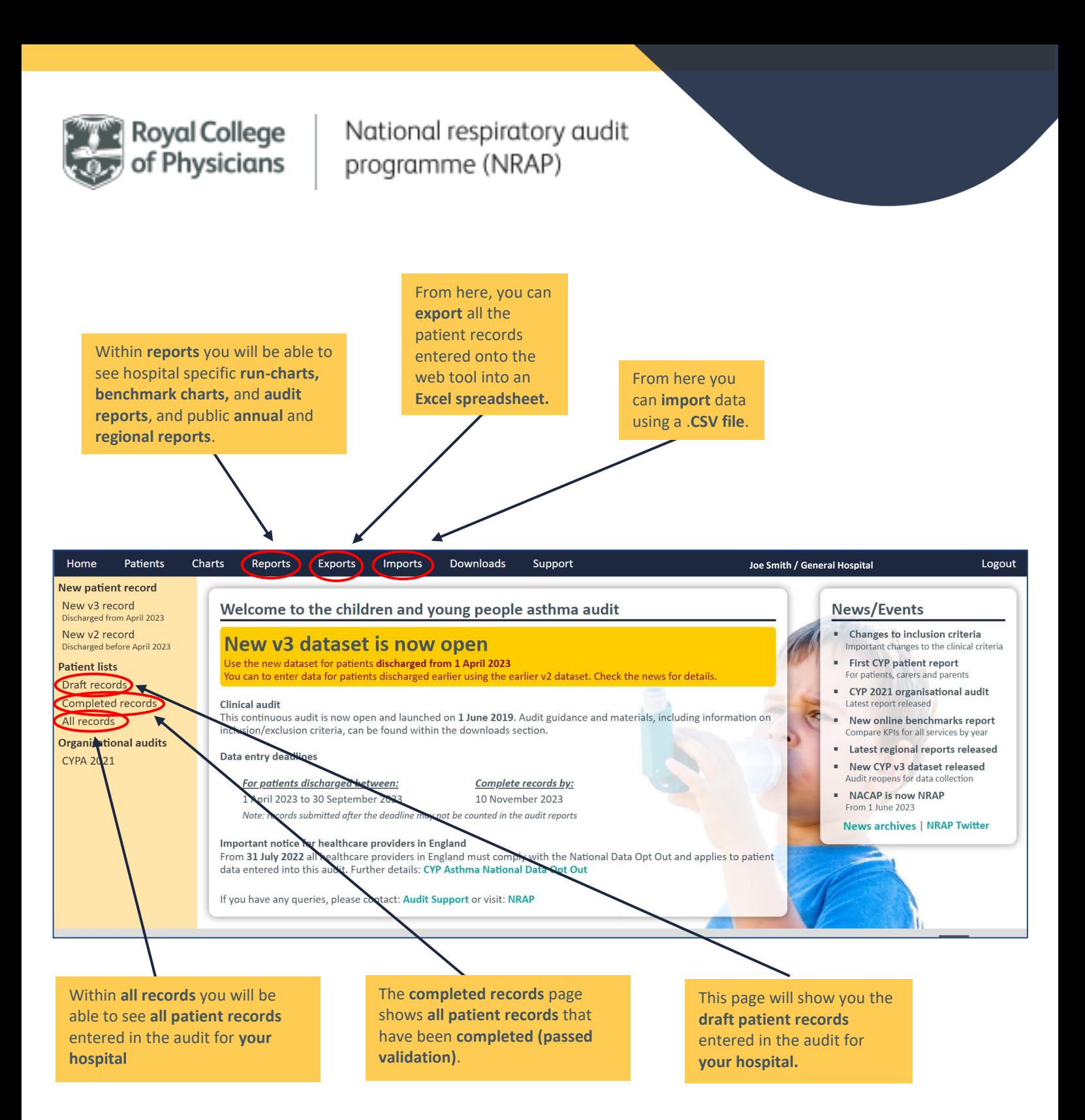

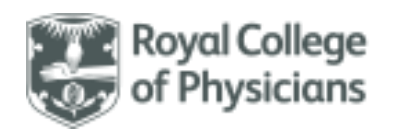

Navigating the children and young people asthma secondary care clinical audit pages [Back to contents](#page-0-0)

> Use '**Save**' to save the current record. This will also validate the record, and if it does not comply with validation rules it will be saved as incomplete. Incomplete records can be returned to and completed at a later date. Use '**Cancel**' to close the current record. You can return and edit a record at any point whilst the audit is open, provided it has been saved.

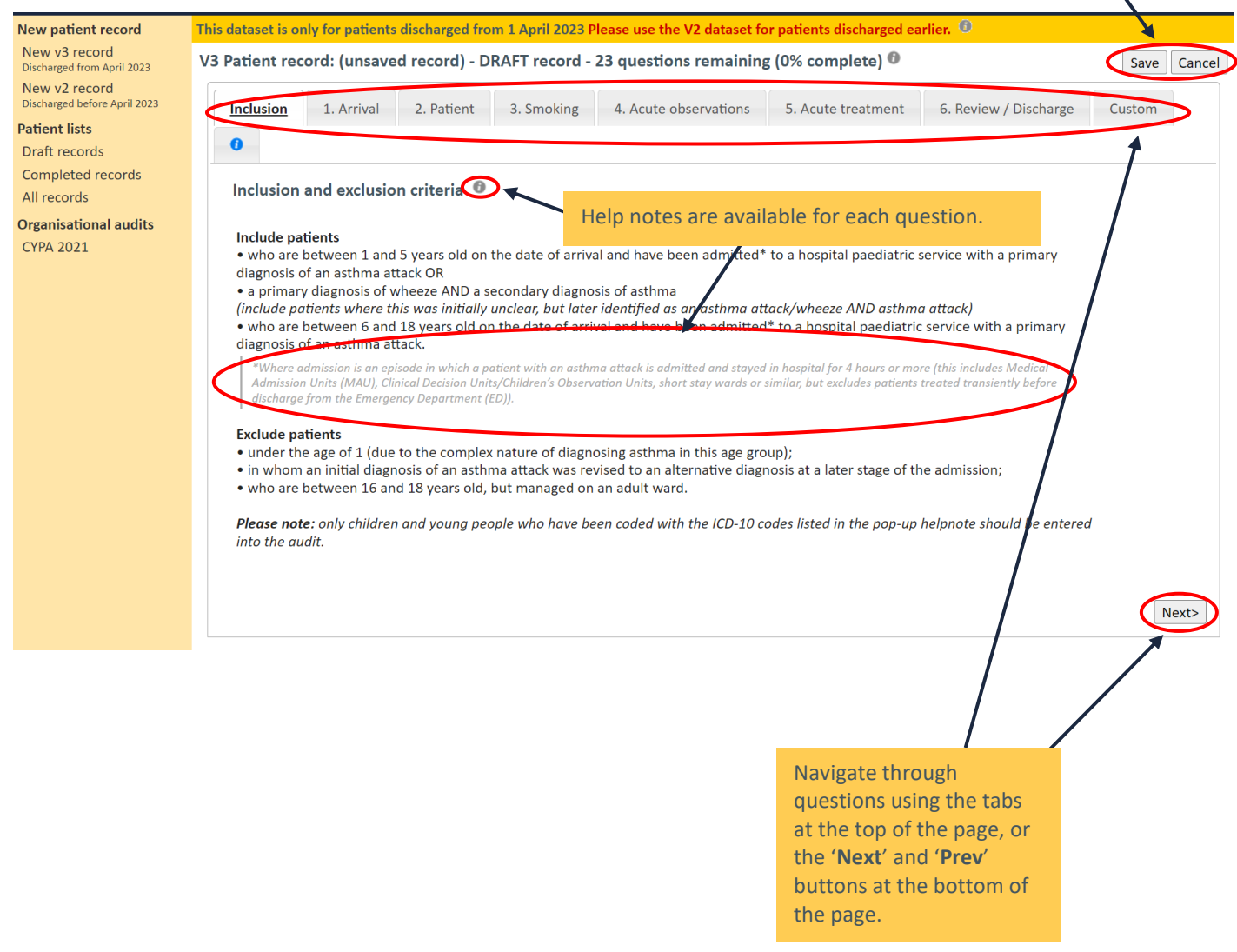

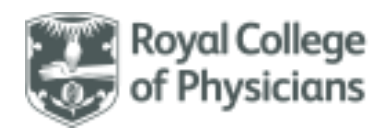

### Colour key used on each patient record

#### [Back to contents](#page-0-0)

The web tool uses a colour key to highlight the areas of the patient record need to be revised. You can move through the tabs without completing all fields, however if the record is incomplete, or an entry needs to be checked for accuracy, a **warning box** will appear after you click save.

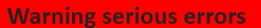

Your record has serious errors and cannot be saved. Please review and fix the list below before attempting to save again.

1.1a Arrival Date - The minimum value is 01/06/2021.

1.1b Arrival Time - This is an essential field, please enter a value.

2.2 Date of Birth - This is an essential field, please enter a value.

2.3 Gender - This is an essential field, please enter a value.

Close

This type of warning box will appear if a save is attempted but the record is missing essential information such as arrival date, arrival time, date of birth or gender.

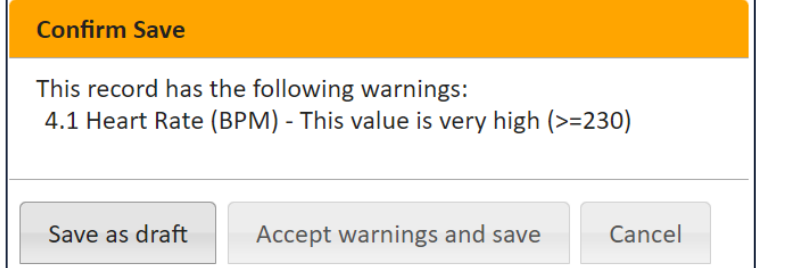

This type of warning box will appear if a save is attempted but the record contains information that is close to maximum or minimum limits. The record can be reviewed, saved as a draft, or if the information is correct, saved by accepting the warning.

#### **Warning serious errors**

Your record has serious errors and cannot be saved. Please review and fix the list below before attempting to save again.

6.2a Discharge/Transfer Date - The minimum value is 01/04/2023.

Close

This type of warning box will appear if a save is attempted but the record is missing required information such as smoking status. The information must be amended or deleted before it can be saved as a draft.

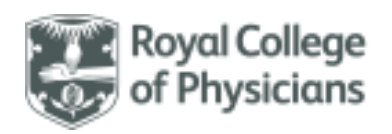

After the warning box appears and is actioned, the relevant tab will be highlighted to indicate where revisions are required.

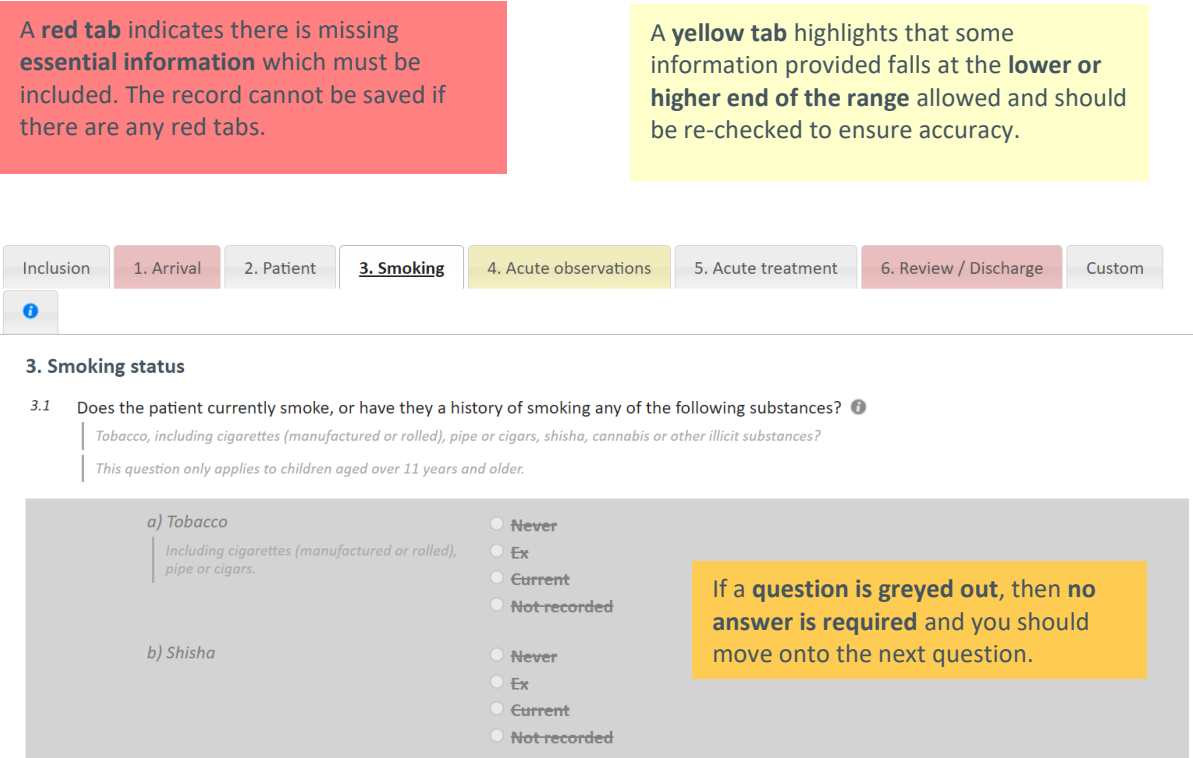

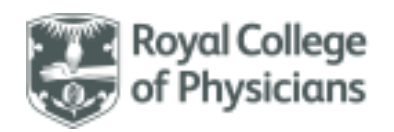

## Predicted peak flow (PEF) calculator

#### [Back to contents](#page-0-0)

The Acute observations tab includes a predicted **PEF calculator**. Selecting this will download an excel spreadsheet.

- You will need to manually enter the child's height in centimetres into the appropriate light purple box. The estimated peak flow will be automatically calculated and displayed in the corresponding cell.
- **The value will need to be manually entered into the web tool for q4.4b. It will not automatically populate.**

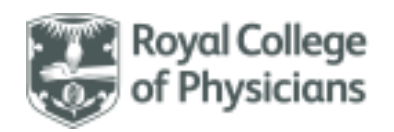

### Selecting and de-selecting responses

[Back to contents](#page-0-0)

• To **select** a response where multiple options are available (as per the option below), simply click the circular radio/option button.

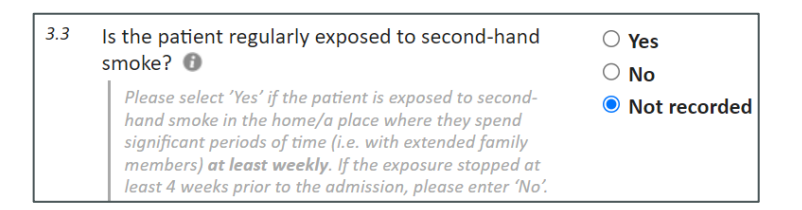

- If you have selected the response in error and wish to **de-select** it, you will need to click *the same* circulate radio/option button again.
- For some questions, for example Q4.4 (*What was the first recorded peak flow measurement (PEF) for the patient following arrival at hospital?*), the selection of a particular response, in this case 'Patient too unwell' or 'Not recorded', will prevent you from entering a numeric response, i.e. it will grey the response box out.
	- In this situation, if you have selected a response in error and wish to instead enter a numeric response, you will **not be able to do this** until you have de-selected the incorrect response using the method outlined above.

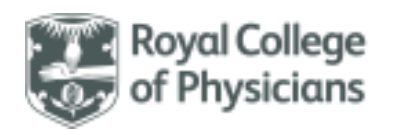

### Duplicate management

#### [Back to contents](#page-0-0)

- A patient can only be admitted once a day for this audit this means that if you try to enter a second record for the patient on the same day, this will be refused, and a duplicate warning will pop-up.
- Duplicates will be automatically checked by the web tool using a combination of the patient's NHS number (date of birth and gender, if an overseas patient) and arrival date.
- Please note there are two types of duplicate records:
	- o Duplicate records at your own hospital.
	- o Duplicate records at another hospital (at your trust or another trust).
- Duplicates at your hospital may happen for various reasons, such as:
	- o Administrative duplication perhaps an audit team is entering records as well as the clinical team.
	- o An error has been made in the data somebody may have entered the wrong arrival date or NHS number, or there may be an error in the NHS number (even though the web tool has accepted it).

If a duplicate record is found **at your hospital,** you will be given this warning:

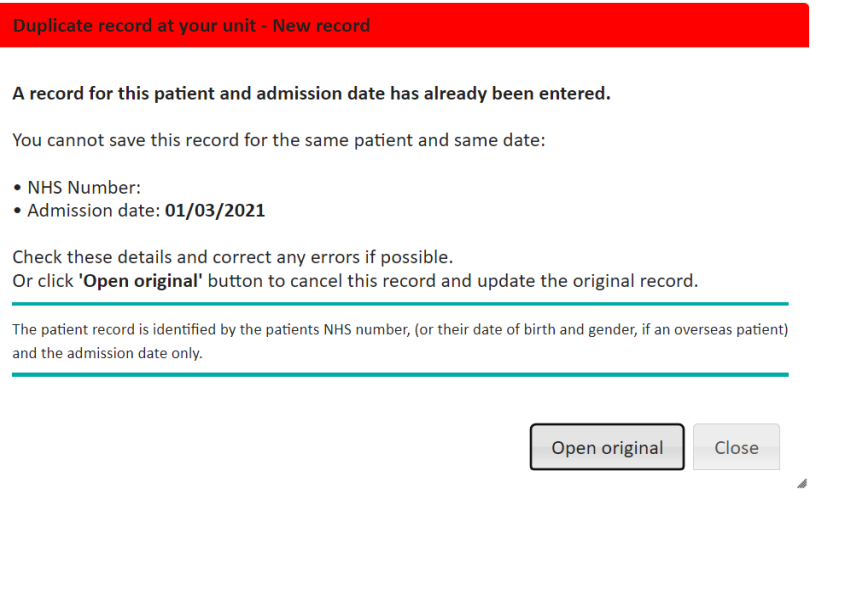

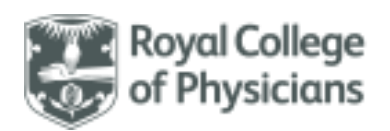

- You should first check that the main details are correct for the patient. If you have made an error, you can cancel the warning and try again. If the details are correct, then you should use the 'Open duplicate' button to review the original record and update that record instead. NB: the current record will be cancelled when you open the duplicate.
- It is possible that another unit has entered the patient already. This may occur at another hospital within your own trust or at a completely different trust. If a duplicate record is **found elsewhere,** you will be given a different warning, as below:

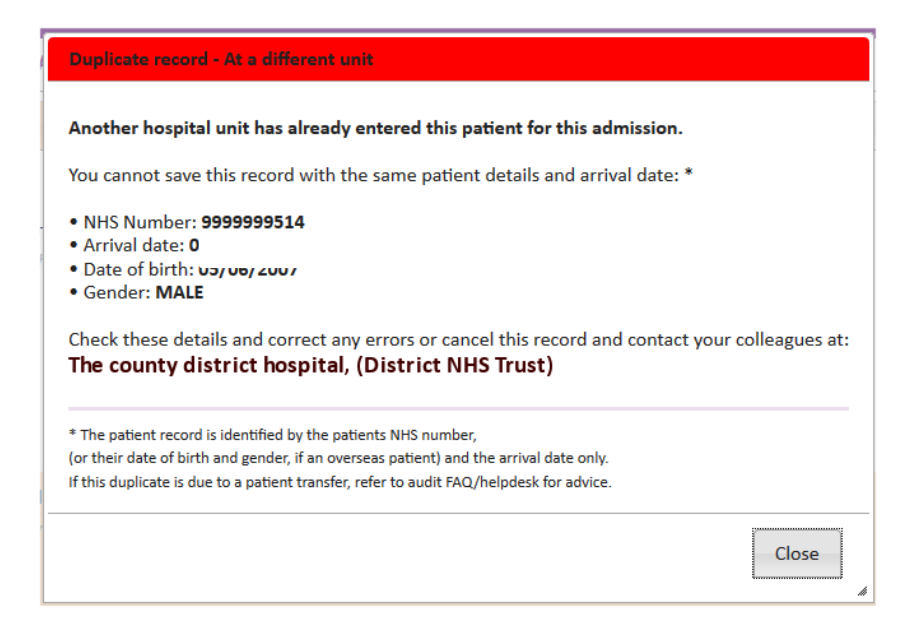

- This may happen if, for example:
	- o An error has been made in the data perhaps somebody has entered the wrong arrival date or NHS number, or there is an error in the NHS number (even though NHS number has been accepted by the web tool).
	- o A transfer has taken place on the same day.
- Because the record doesn't belong to you, you can't see it or edit it. However, we indicate where the duplicate record was found and you may be able to contact the other team to discuss why the duplicate has occurred, and what both parties can do to resolve it.

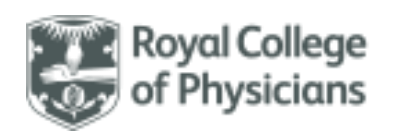

• If you can't resolve the duplicate with the other unit, then it won't be possible to enter your record into the audit, even if you are sure the original record is incorrect. You may contact the audit helpdesk for advice but note that any correction required is the responsibility of the original record owner.

Please contact the NRAP audit team a[t asthma@rcp.ac.uk](mailto:asthma@rcp.ac.uk) if you have any questions about duplicates.